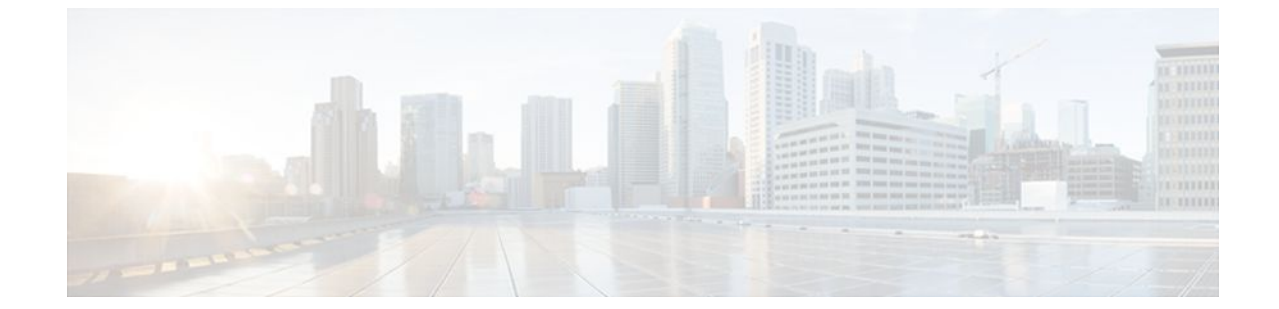

# **RADIUS Route Download**

### **Last Updated: July 04, 2011**

The RADIUS Route Download feature allows users to configure their network access server (NAS) to direct RADIUS authorization. Users configure a separate named method list (in addition to the default method list) for static route download requests sent by their NAS to authorization, authentication, and accounting (AAA) servers.

Before this feature, RADIUS authorization for static route download requests was sent only to AAA servers specified by the default method list.

This feature extends the functionality of the **aaa route download** command to allow users to specify the name of the method list that will be used to direct static route download requests to the AAA servers. The **aaa route download**commandmay be used to specify a separate method list for downloading static routes. This method list can be added by using the **aaa authorization configuration** command.

- Finding Feature Information, page 1
- [Prerequisites for RADIUS Route Download](#page-1-0), page 2
- [How to Configure RADIUS Route Download](#page-1-0), page 2
- [Configuration Examples for RADIUS Route Download](#page-1-0), page 2
- [Additional References,](#page-2-0) page 3
- [Feature Information for RADIUS Route Download,](#page-3-0) page 4

## **Finding Feature Information**

Your software release may not support all the features documented in this module. For the latest feature information and caveats, see the release notes for your platform and software release. To find information about the features documented in this module, and to see a list of the releases in which each feature is supported, see the Feature Information Table at the end of this document.

Use Cisco Feature Navigator to find information about platform support and Cisco software image support. To access Cisco Feature Navigator, go to [www.cisco.com/go/cfn.](http://www.cisco.com/go/cfn) An account on Cisco.com is not required.

## <span id="page-1-0"></span>**Prerequisites for RADIUS Route Download**

AAA network security must be enabled before you perform the tasks in this feature.

## **How to Configure RADIUS Route Download**

- Configuring RADIUS Route Download, page 2
- Verifying RADIUS Route Download, page 2

## **Configuring RADIUS Route Download**

To configure the NAS to send static route download requests to the servers specified by a named method list, use the following commands in global configuration mode:

### **SUMMARY STEPS**

- **1.** Router(config)# **aaa authorization configuration** *method-name* **[ radius | tacacs+ | group** *groupname* **]**
- **2.** Router(config)# **aaa route download** [*time*] [**authorization** *method-list*]

### **DETAILED STEPS**

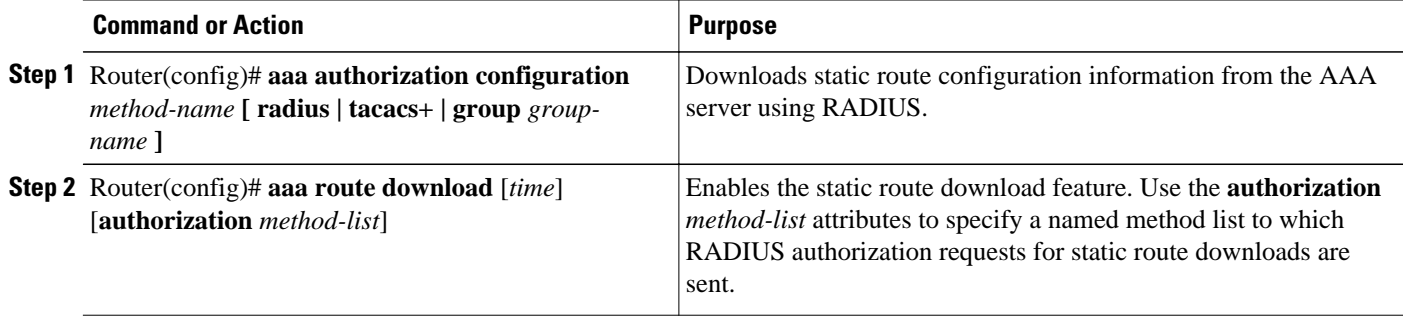

### **Verifying RADIUS Route Download**

To verify the routes that are installed, use the **show ip route** command in EXEC mode.

To display information that is associated with RADIUS, use the **debug radius** command in privileged EXEC mode.

## **Configuration Examples for RADIUS Route Download**

• [RADIUS Route Download Configuration Example](#page-2-0), page 3

## <span id="page-2-0"></span>**RADIUS Route Download Configuration Example**

The following example shows how to configure the NAS to send static route download requests to the servers specified by the method list named "list1":

```
aaa new-model
aaa group server radius rad1
server 10.2.2.2 auth-port 1645 acct-port 1646
!
aaa group server tacacs+ tac1
server 172.17.3.3
!
aaa authorization configuration default group radius 
aaa authorization configuration list1 group rad1 group tac1 
aaa route download 1 authorization list1 
tacacs-server host 172.17.3.3
tacacs-server key cisco
tacacs-server administration
!
radius-server host 10.2.2.2 auth-port 1645 acct-port 1646
radius-server key cisco
```
# **Additional References**

The following sections provide references related to RADIUS Route Download.

#### **Related Documents**

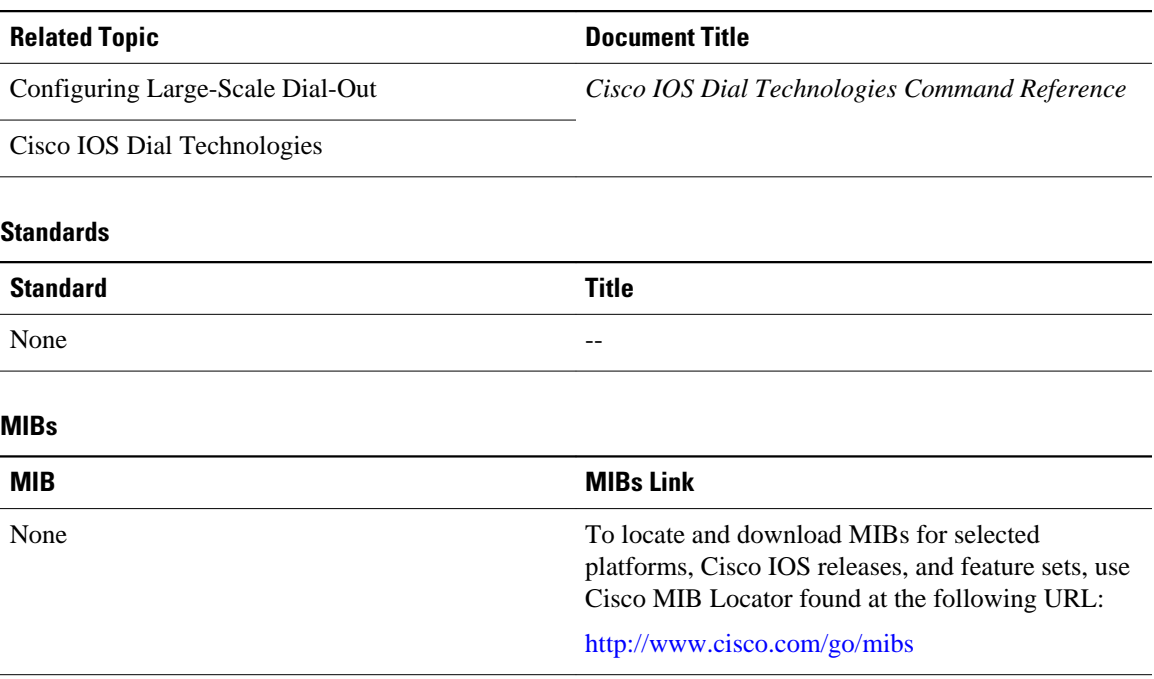

<span id="page-3-0"></span>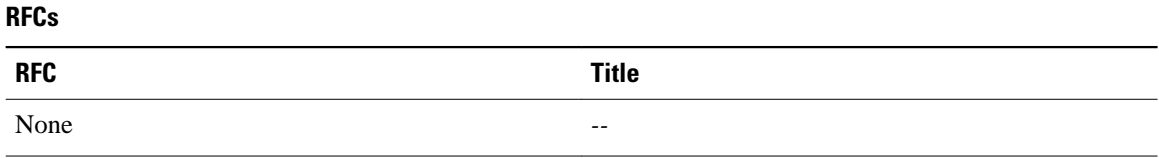

### **Technical Assistance**

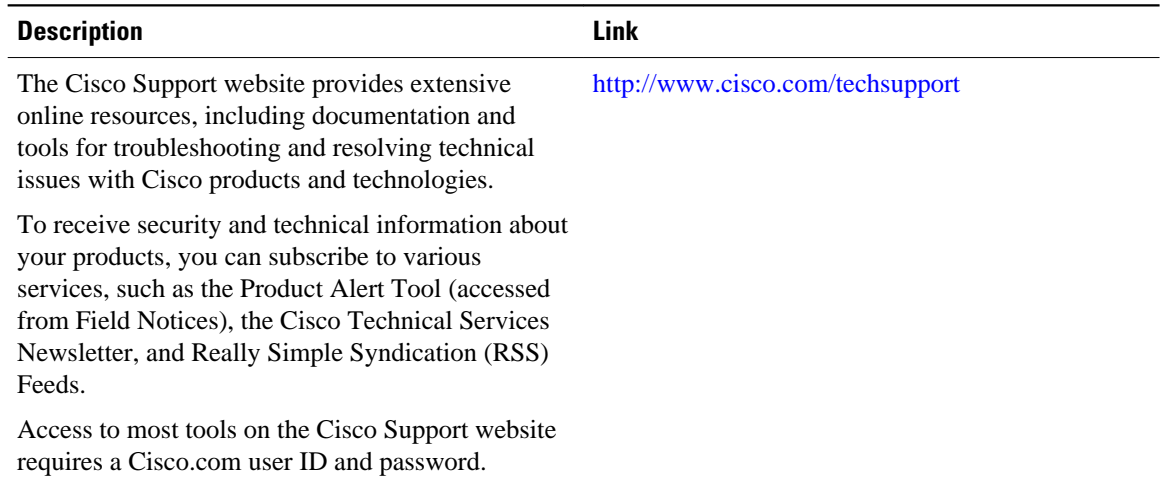

# **Feature Information for RADIUS Route Download**

The following table provides release information about the feature or features described in this module. This table lists only the software release that introduced support for a given feature in a given software release train. Unless noted otherwise, subsequent releases of that software release train also support that feature.

Use Cisco Feature Navigator to find information about platform support and Cisco software image support. To access Cisco Feature Navigator, go to [www.cisco.com/go/cfn.](http://www.cisco.com/go/cfn) An account on Cisco.com is not required.

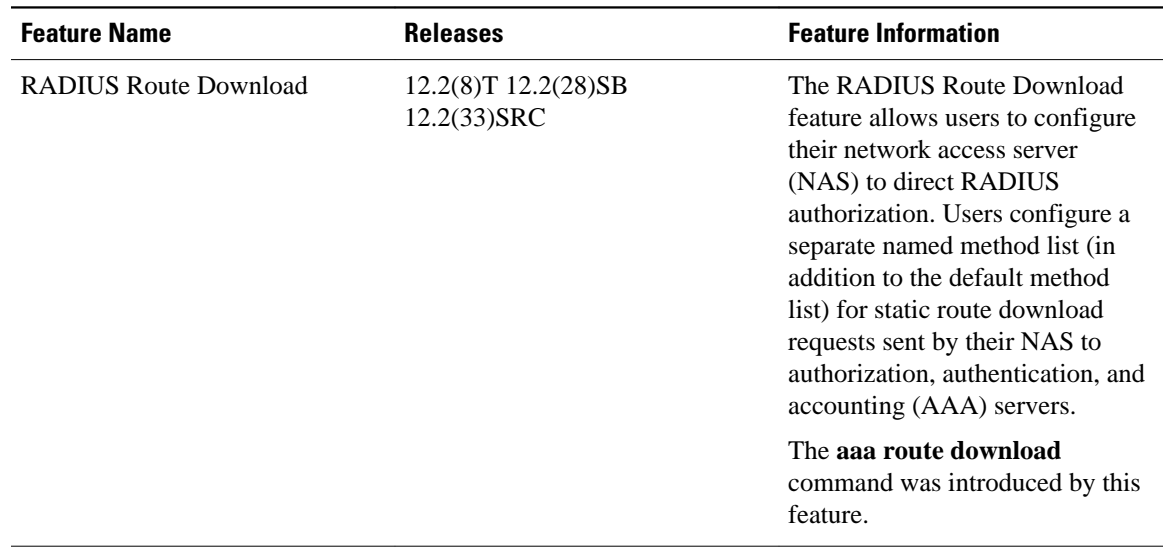

### *Table 1 Feature Information for RADIUS Route Download*

Cisco and the Cisco Logo are trademarks of Cisco Systems, Inc. and/or its affiliates in the U.S. and other countries. A listing of Cisco's trademarks can be found at [www.cisco.com/go/trademarks.](http://www.cisco.com/go/trademarks) Third party trademarks mentioned are the property of their respective owners. The use of the word partner does not imply a partnership relationship between Cisco and any other company. (1005R)

Any Internet Protocol (IP) addresses and phone numbers used in this document are not intended to be actual addresses and phone numbers. Any examples, command display output, network topology diagrams, and other figures included in the document are shown for illustrative purposes only. Any use of actual IP addresses or phone numbers in illustrative content is unintentional and coincidental.